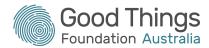

## Please follow these tips to join a Kahoot!:

- Open a web browser on your other device and go to www.kahoot.it
- 2. Type in the game PIN given to you by your Digital mentor
- 3. Type in your name
- 4. Press OK, Go!
- 5. Your name should now appear on the purple game screen

## **Reminders:**

- If you get logged out of your device, you can re-enter the quiz by using the game PIN.
- You do not need to download the Kahoot app. Just type in <u>www.kahoot.it</u> into a web browser.